SENSATION! (250-1651) Upgrade Processor Faxback Doc. # 2734

The performance upgrade socket on the main logic board enables you to quickly install a new processor for a marked increase in performance.

NOTE: The table in the following procedure summarizes the benefits of installing various upgrade processors.

If you are installing an i486 DX or an i486 DX2, you must install an Intel-approved heat sink with the processor. Before installing a processor that requires a heat sink, refer to the "Specifications" section for more information about installing a heat sink.

Follow these steps to install an upgrade processor:

- 1. Open the computer as described in "Opening and Closing the Computer."
- 2. Remove any expansion adapters installed in the three-slot area.
- 3. Open the performance upgrade socket by lifting the handle to the fully vertical position.
- NOTE: Your performance upgrade socket is similar to one of the sockets in the following illustration. Position the processor so that is notched corner aligns with the socket's notched corner.

DO NOT ATTEMPT TO REMOVE THE i486 SX PROCESSOR IF IT IS SOLDERED TO THE MAIN LOGIC BOARD. The computer automatically stops accessing the i486 SX processor when an OverDrive processor is installed.

- 4. Taking care not to bend or touch the metal pins, insert the processor into the socket. After the processor is fully seated, close the socket by lowering the handle until it locks into place.
- 5. If you installed an OverDrive processor or an i487 SX math coprocessor, you do not have to set any jumper. Proceed to Step 6.

If you installed any other upgrade processor, reset the jumpers as listed in the following table:

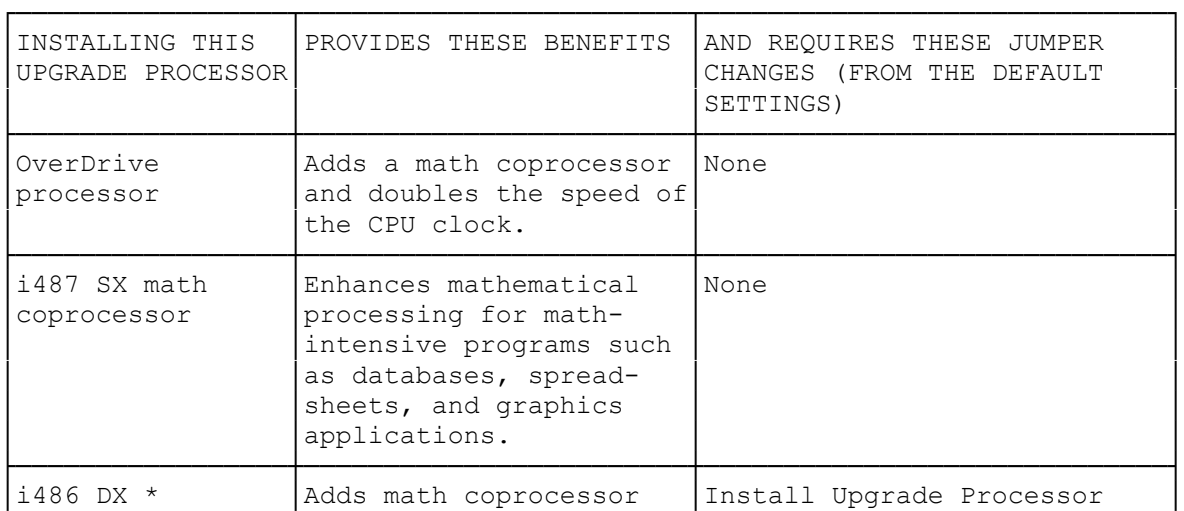

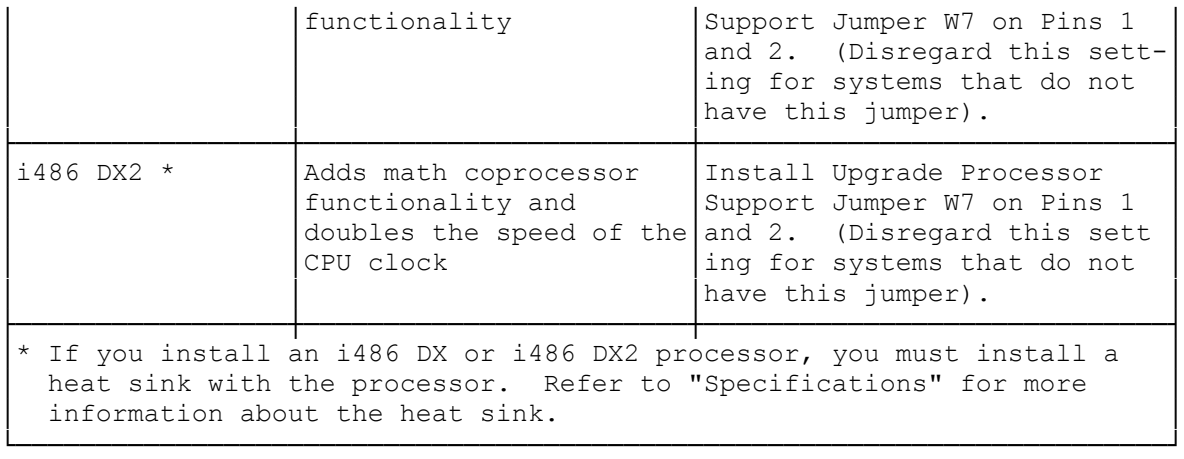

6 Reinstall any expansion adapters you removed, close the computer, and reconnect all cables. Refer to the "Opening and Closing the Computer" section and "Getting Started."

(smc-12/06/93)

l